# Dell Vostro 3350/3450/3550/3750

# מידע על התקנה ותכונות

# אודות אזהרות

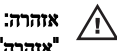

"אזהרה" מציינת אפשרות של נזק לרכוש, פגיעה גופנית או מוות.

# מבט מלפנים ומאחור 3350 Vostro -

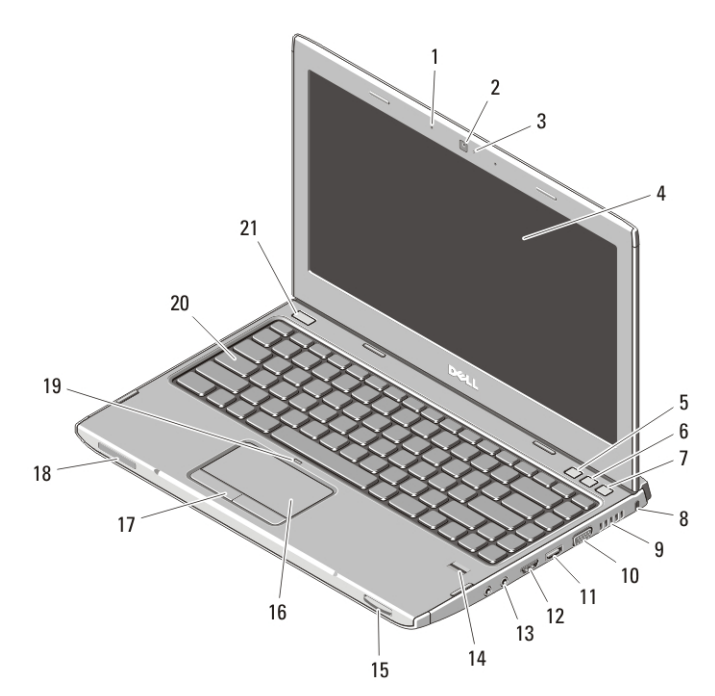

#### איור — 3350 Vostro. 1 מבט מלפנים

- 1. מיקרופונים (2)
	- 2. מצלמה
- 3. נורית מצלמה
	- 4. צג

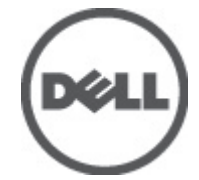

- (Center Mobility Windows5. מרכז הניידות של )Windows
- (Center Support Dell6. מרכז התמיכה של )Dell

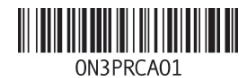

Regulatory Model:P13S, P19G, P16F, P13E<br>Regulatory Type: P13S001, P19G001, P16F001, P13E001 January 2011

- (מנהל) Dell Instant Launch Manager .7 ההפעלה המהירה של )Dell
	- 8. חריץ אבטחה
	- 9. פתחי אוורור
	- 10. מחבר VGA
	- 11. מחבר HDMI
	- 12. מחבר משולב USB/eSATA עם USB PowerShare
		- 13. מחברי שמע
		- 14. קורא טביעות אצבעות
- 15. קורא כרטיסי זיכרון 8 ב-1 Secure Digital  $(SD)$ 
	- 16. משטח מגע
	- 17. לחצני משטח מגע )2 (
		- 18. נוריות מצב התקנים
	- 19. נורית LED לנטרול משטח המגע
		- 20. מקלדת
		- 21. לחצן הפעלה

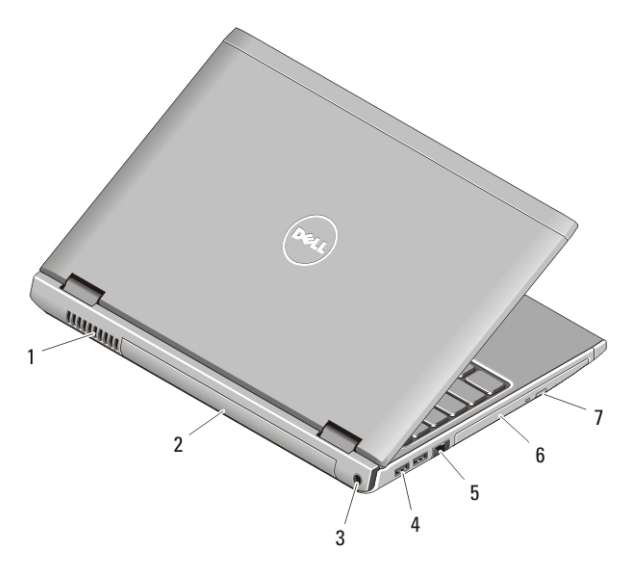

#### איור — 3350 Vostro. 2 מבט מאחור

- 1. פתחי אוורור
	- 2. סוללה
- 3. מחבר מתאם זרם חילופין
	- 4. מחברי USB 3.0 (2)
- 5. מחבר רשת
- 6. תא/כונן אופטי
- 7. לחצן הוצאה של כונן אופטי

## אזהרה:

אין לחסום את פתחי האוורור, להכניס לתוכם חפצים או לאפשר לאבק להצטבר בהם. כאשר מחשב Dell פועל, אין לאחסנו בסביבה ללא זרימת אוויר נאותה, כגון מזוודה סגורה. הגבלת זרימת האוויר עלולה לגרום נזק למחשב או לגרום לשריפה. המחשב מפעיל את המאוורר כשהוא מתחמם. רעש מהמאוורר זו תופעה רגילה ואינו מצביע על בעיה במאוורר או במחשב.

# מבט מלפנים ומאחור 3450 Vostro -

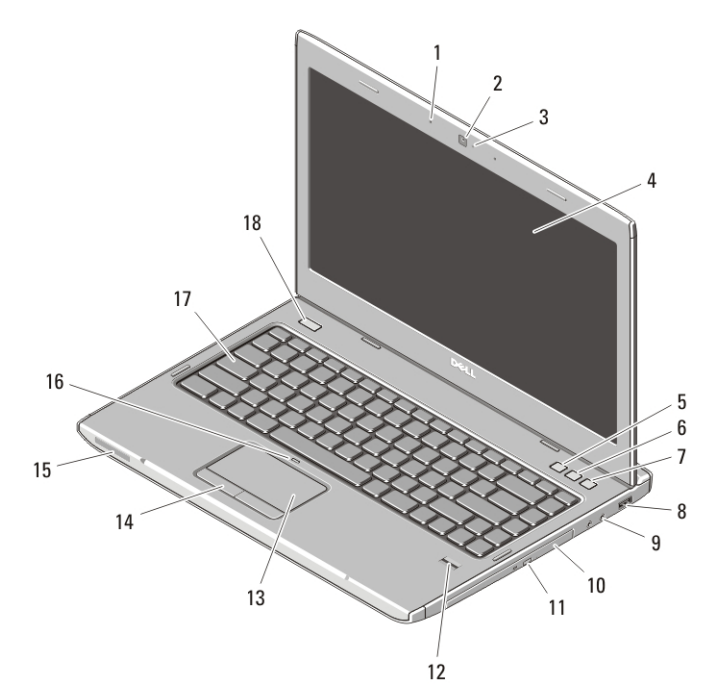

#### איור — 3450 Vostro. 3 מבט מלפנים

- 1. מיקרופונים )2 (
	- 2. מצלמה
	- 3. נורית מצלמה
		- 4. צג
- (Center Mobility Windows5. מרכז הניידות של )Windows
- (Center Support Dell6. מרכז התמיכה של )Dell
- (מנהל) Dell Instant Launch Manager .7 ההפעלה המהירה של )Dell
	- 8. מחבר 3.0 USB
- 9. מחברי שמע
- 10. תא/כונן אופטי
- 11. לחצן הוצאה של כונן אופטי
	- 12. קורא טביעות אצבעות
		- 13. משטח מגע
	- 14. לחצני משטח מגע )2 (
		- 15. נוריות מצב התקנים
- 16. נורית LED לנטרול משטח המגע
	- 17. מקלדת
	- 18. לחצן הפעלה

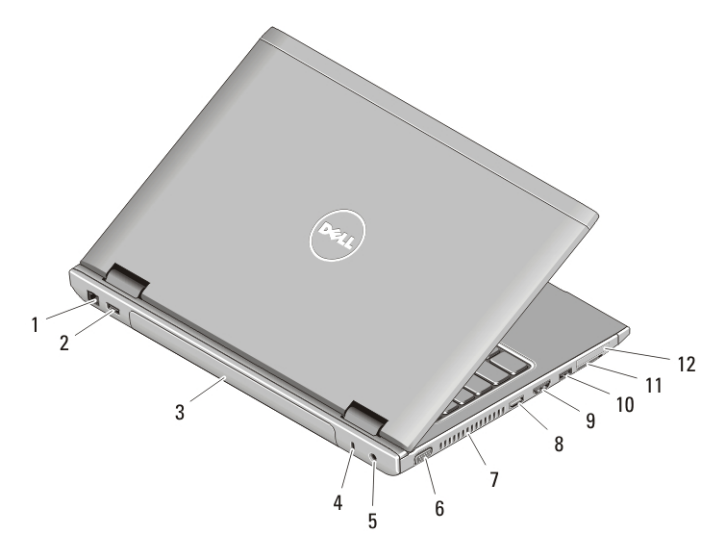

#### איור — 3450 Vostro. 4 מבט מאחור

- 1. מחבר רשת
- 2. מחבר 2.0 USB
	- 3. סוללה
- 4. חריץ כבל אבטחה
- 5. מחבר מתאם זרם חילופין
	- 6. מחבר VGA
	- 7. פתחי אוורור
- 8. מחבר HDMI
- 9. מחבר SATA-e
- 10. מחבר 2.0 USB
- 11. קורא כרטיסי זיכרון 8 ב-1 Secure Digital (SD)
	- 12. קורא כרטיסי ExpressCard

#### אזהרה:  $\sqrt{N}$

אין לחסום את פתחי האוורור, להכניס לתוכם חפצים או לאפשר לאבק להצטבר בהם. כאשר מחשב Dell פועל, אין לאחסנו בסביבה ללא זרימת אוויר נאותה, כגון מזוודה סגורה. הגבלת זרימת האוויר עלולה לגרום נזק למחשב או לגרום לשריפה. המחשב מפעיל את המאוורר כשהוא מתחמם. רעש מהמאוורר זו תופעה רגילה ואינו מצביע על בעיה במאוורר או במחשב.

# מבט מלפנים ומאחור

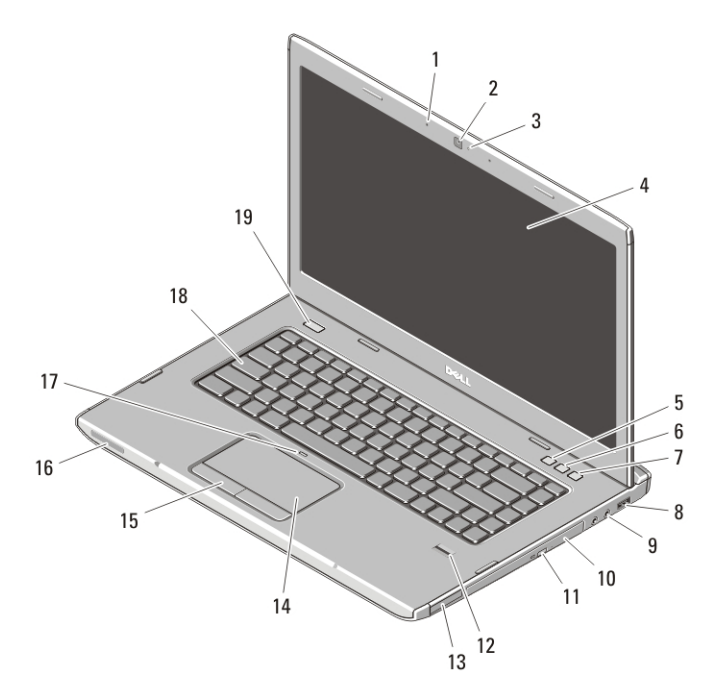

#### איור — 3550 Vostro. 5 מבט מלפנים

- 1. מיקרופונים (2)
	- 2. מצלמה
	- 3. נורית מצלמה
		- 4. צג
- (Center Mobility Windows5. מרכז הניידות של )Windows
- (Center Support Dell6. מרכז התמיכה של )Dell
- (Manager Launch Instant Dell7. מנהל ההפעלה המהירה של )Dell
	- 8. מחבר 3.0 USB
		- 9. מחברי שמע
- 10. תא/כונן אופטי
- 11. לחצן הוצאה של כונן אופטי
	- 12. קורא טביעות אצבעות
- 13. קורא כרטיסי זיכרון 8 ב-1 Secure Digital  $(SD)$ 
	- 14. משטח מגע
	- 15. לחצני משטח מגע (2)
		- 16. נוריות מצב התקנים
	- 17. נורית LED לנטרול משטח המגע
		- 18. מקלדת
		- 19. לחצן הפעלה

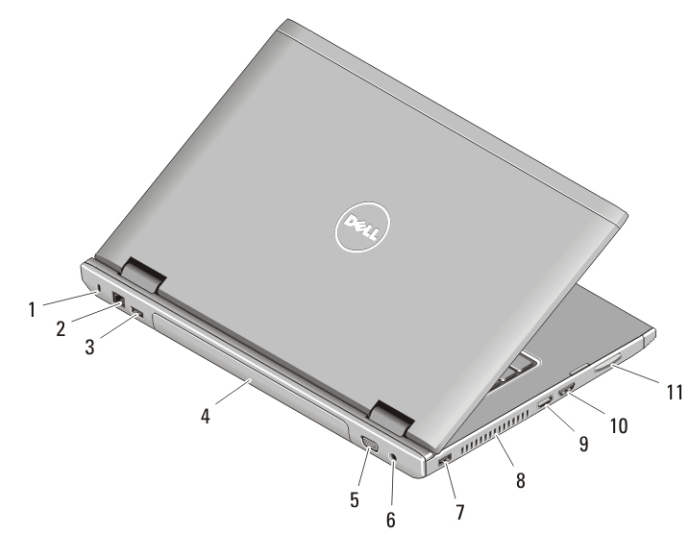

#### איור — 3550 Vostro. 6 מבט מאחור

- 1. חריץ כבל אבטחה
	- 2. מחבר רשת
- 3. מחבר 2.0 USB
	- 4. סוללה
	- 5. מחבר VGA
- 6. מחבר מתאם זרם חילופין
- 7. מחבר 2.0 USB
	- 8. פתחי אוורור
	- 9. מחבר HDMI
- 10. מחבר SATA-e
- 11. קורא כרטיסי זיכרון 8 ב-1 Secure Digital (SD)

#### אזהרה:  $\sqrt{N}$

אין לחסום את פתחי האוורור, להכניס לתוכם חפצים או לאפשר לאבק להצטבר בהם. כאשר מחשב Dell פועל, אין לאחסנו בסביבה ללא זרימת אוויר נאותה, כגון מזוודה סגורה. הגבלת זרימת האוויר עלולה לגרום נזק למחשב או לגרום לשריפה. המחשב מפעיל את המאוורר כשהוא מתחמם. רעש מהמאוורר זו תופעה רגילה ואינו מצביע על בעיה במאוורר או במחשב.

# מבט מלפנים ומאחור

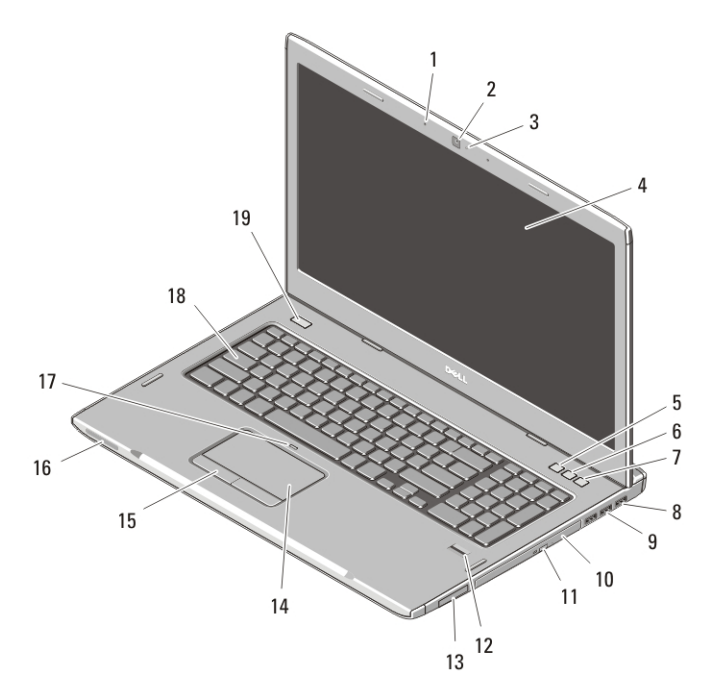

#### איור — 3750 Vostro. 7 מבט מלפנים

- 1. מיקרופונים (2)
	- 2. מצלמה
	- 3. נורית מצלמה
		- 4. צג
- (Center Mobility Windows5. מרכז הניידות של )Windows
- (Center Support Dell6. מרכז התמיכה של )Dell
- (מנהל) Dell Instant Launch Manager .7 ההפעלה המהירה של )Dell
	- $USB 20$
	- 9. מחברי USB 3.0 (2)
- 10. תא/כונן אופטי
- 11. לחצן הוצאה של כונן אופטי
	- 12. קורא טביעות אצבעות
- 13. קורא כרטיסי זיכרון 8 ב-1 Secure Digital  $(SD)$ 
	- 14. משטח מגע
	- 15. לחצני משטח מגע (2)
		- 16. נוריות מצב התקנים
	- 17. נורית LED לנטרול משטח המגע
		- 18. מקלדת
		- 19. לחצן הפעלה

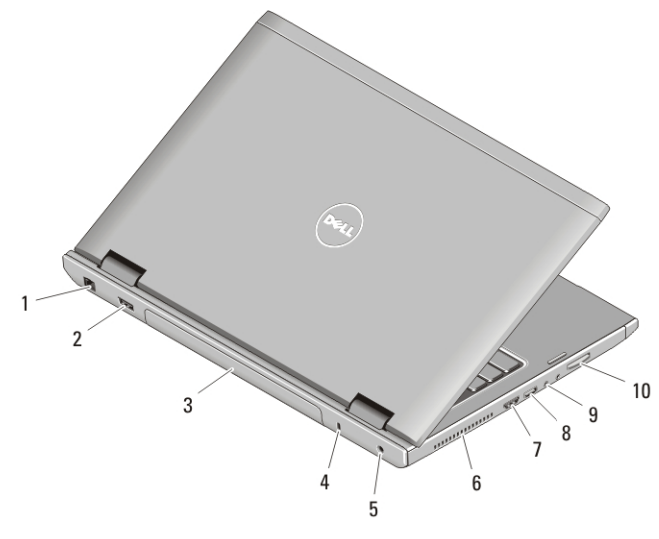

#### איור — 3750 Vostro. 8 מבט מאחור

- 1. מחבר רשת
- 2. מחבר 2.0 USB
	- 3. סוללה
- 4. חריץ כבל אבטחה
- 5. מחבר מתאם זרם חילופין
	- 6. פתחי אוורור
- 7. מחבר SATA-e
	- 8. מחבר HDMI
		- 9. מחברי שמע
- 10. קורא כרטיסי זיכרון 8 ב-1 Secure Digital  $(SD)$

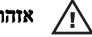

### אזהרה:

אין לחסום את פתחי האוורור, להכניס לתוכם חפצים או לאפשר לאבק להצטבר בהם. כאשר מחשב Dell פועל, אין לאחסנו בסביבה ללא זרימת אוויר נאותה, כגון מזוודה סגורה. הגבלת זרימת האוויר עלולה לגרום נזק למחשב או לגרום לשריפה. המחשב מפעיל את המאוורר כשהוא מתחמם. רעש מהמאוורר זו תופעה רגילה ואינו מצביע על בעיה במאוורר או במחשב.

#### התקנה מהירה

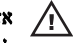

#### אזהרה:

לפני שתתחיל לבצע הליך כלשהו בסעיף זה, קרא את מידע הבטיחות המצורף למחשב שברשותך. למידע נוסף על נוהלי עבודה מיטביים, עיין באתר www.dell.com/regulatory compliance.

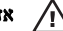

#### אזהרה:

מתאם זרם החילופין מתאים לשקעי חשמל שונים ברחבי העולם. עם זאת, במדינות שונות ישנם מחברי חשמל ומפצלי שקעים שונים. שימוש בכבל לא תואם או חיבור לא נכון של הכבל למעביר או לשקע חשמל עלולים לגרום לשריפה או נזק לציוד.

#### התראה:

בעת ניתוק כבל מתאם זרם החילופין מהמחשב, אחוז במחבר ולא בכבל עצמו, ומשוך בחוזקה אך בעדינות כדי למנוע פגיעה בכבל. בעת ליפוף כבל מתאם זרם החילופין, הקפד להמשיך את זווית המחבר במתאם זרם החילופין כדי למנוע נזק לכבל.

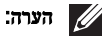

התקנים מסוימים עשויים שלא להיות כלולים, אם לא הזמנת אותם.

. חבר את מתאם זרם החילופין למחבר של מתאם זרם החילופין במחשב ולשקע החשמל.

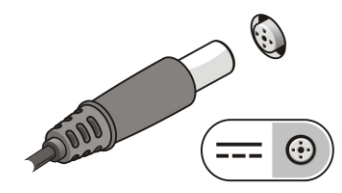

#### איור . 9 מתאם זרם חילופין

2. חבר את כבל הרשת (אופציונלי).

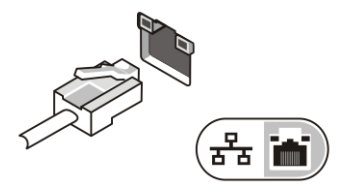

#### איור 10. מחבר רשת

. חבר התקני USB כגון עכבר או מקלדת (אופציונלי).

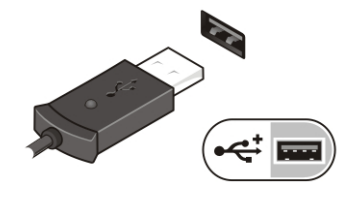

#### איור . 11 מחבר USB

4. חבר התקני , 1394 IEEE כגון כונן קשיח (1394 אופציונלי).

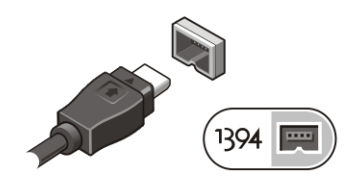

איור 12. מחבר 1394

5. פתח את צג המחשב ולחץ על לחצן ההפעלה כדי להפעיל את המחשב.

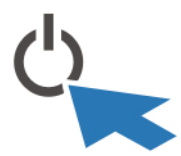

#### איור . 13 לחצן הפעלה

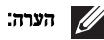

מומלץ להפעיל ולכבות את המחשב פעם אחת לפחות, לפני התקנת כרטיסים או חיבור המחשב להתקן עגינה או להתקן חיצוני אחר, כגון מדפסת.

#### מפרטים

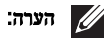

ההצעות עשויות להשתנות מאזור לאזור. המפרט הבא נועד רק עבור הנדרש לפי החוק למשלוח עם המחשב. לקבלת מידע נוסף בנוגע לתצורת המחשב, לחץ על (Start התחל) → Support and Help (עזרה ותמיכה) ולאחר מכן בחר באפשרות להציג מידע אודות המחשב שברשותך.

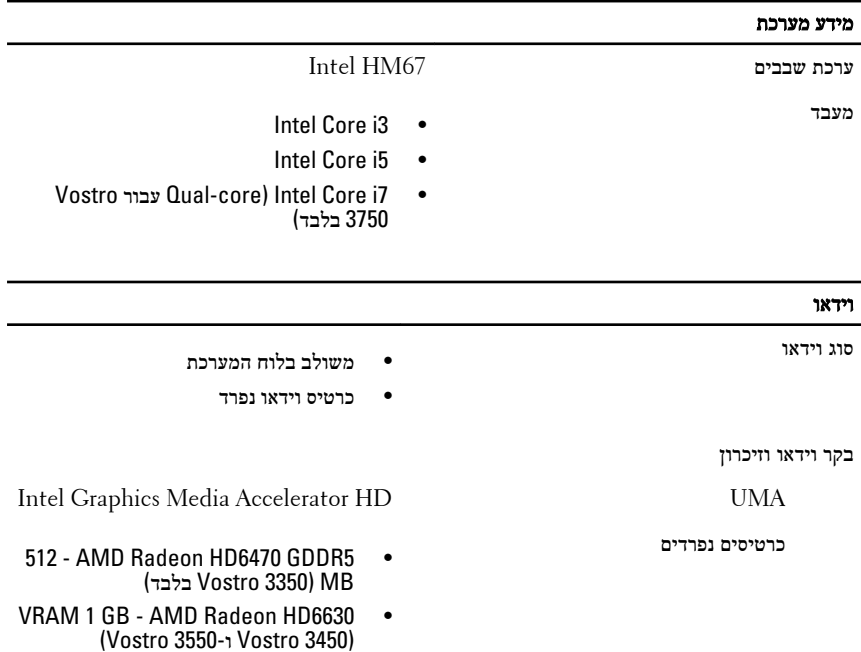

#### וידאו

#### 128) NVIDIA GeForce N12P GE • סיביות) - 3750 Vostro 3750 בלבד)

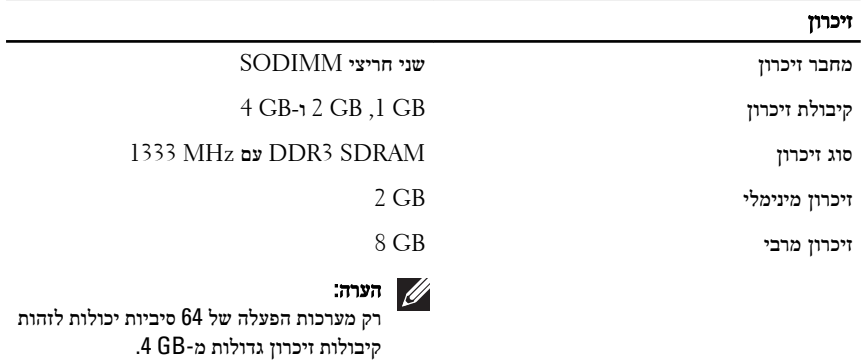

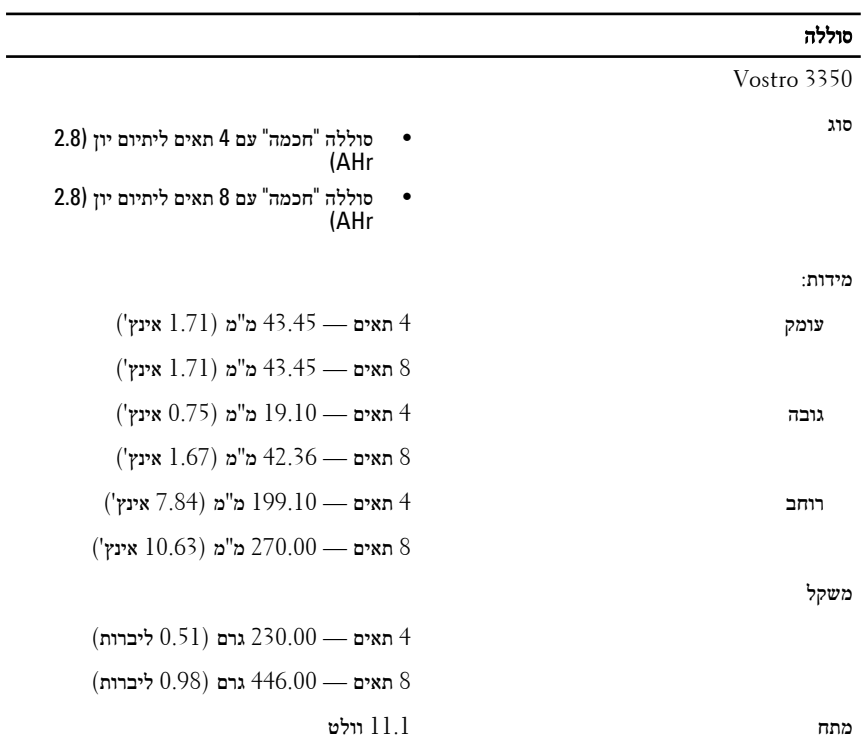

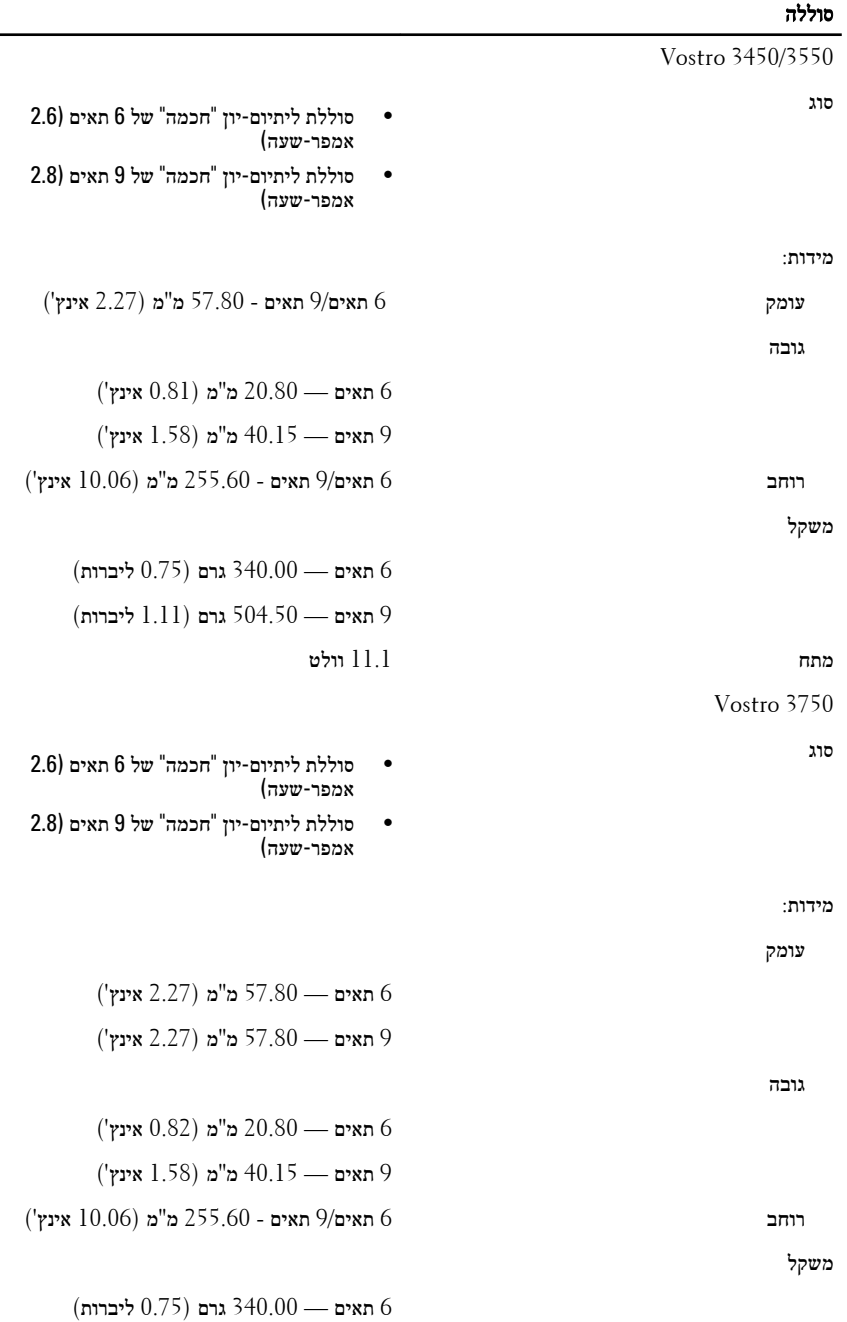

—

#### סוללה

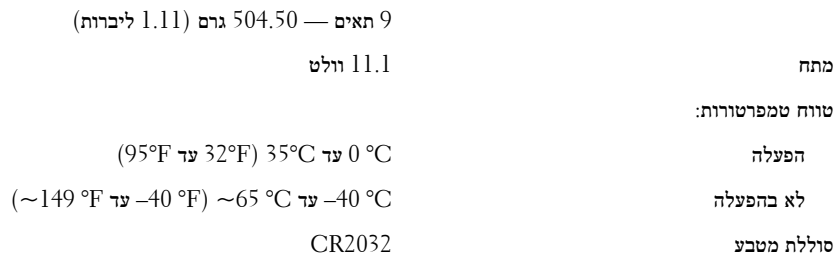

# מתאם זרם חילופין מתח כניסה 100 וולט עד 240 וולט זרם חילופין זרם כניסה (מרבי) 1.5 אמפר /1.5 אמפר /1.5 אמפר /1.5 אמפר /1.5 אמפר  $1.7/$  אמפר  $1.5$  2.5 אמפר תדר כניסה ב $60$ הרץ עד 50 הרץ עד 60 הרץ עד הרץ עד 60 הרץ עד הספק יציאה 130 וואט, 90 וואט, או 130 וואט או 130 וואט הערה: מתאם זרם חילופין 130 וואט זמין עבור 3750 Vostro בלבד. זרם יציאה  $\#$  אמפר (פעימות של 4 שניות מרבי);  $\#$  אמפר  $\#$ (רציף) 65 וואט 4.34• אמפר (לכל היותר בפעימה של 4 שניות) 3.34• אמפר (רציף) 90 וואט 5.62• אמפר (לכל היותר בפעימה של 4 שניות) 4.62• אמפר (רציף) וואט  $6.70$  אמפר (רציף) וואט  $130$ מתח יציאה נקוב 1.0 -/+ 19.5 וולט זרם ישיר מידות: גובה 65 וואט 28.30 — מ"מ 1.11 ( אינץ') 90 וואט 22.60 — מ"מ 0.88 ( אינץ')

130 וואט 25.40 — מ"מ 1.00 ( אינץ')

# מתאם זרם חילופין

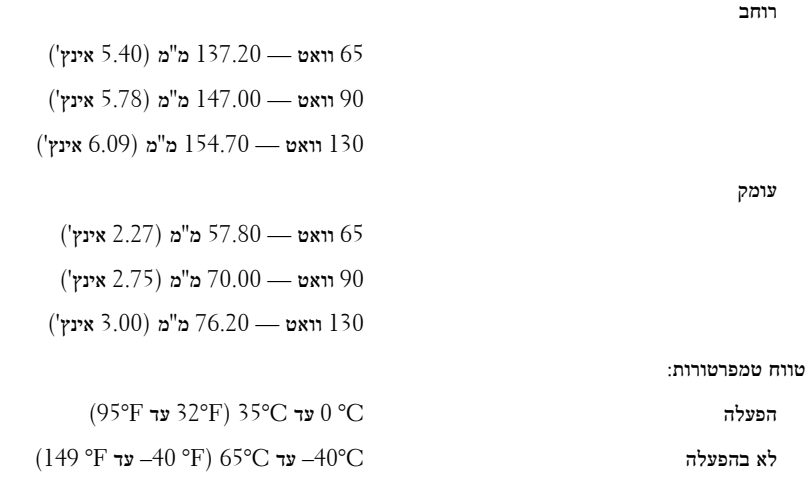

#### פיסי

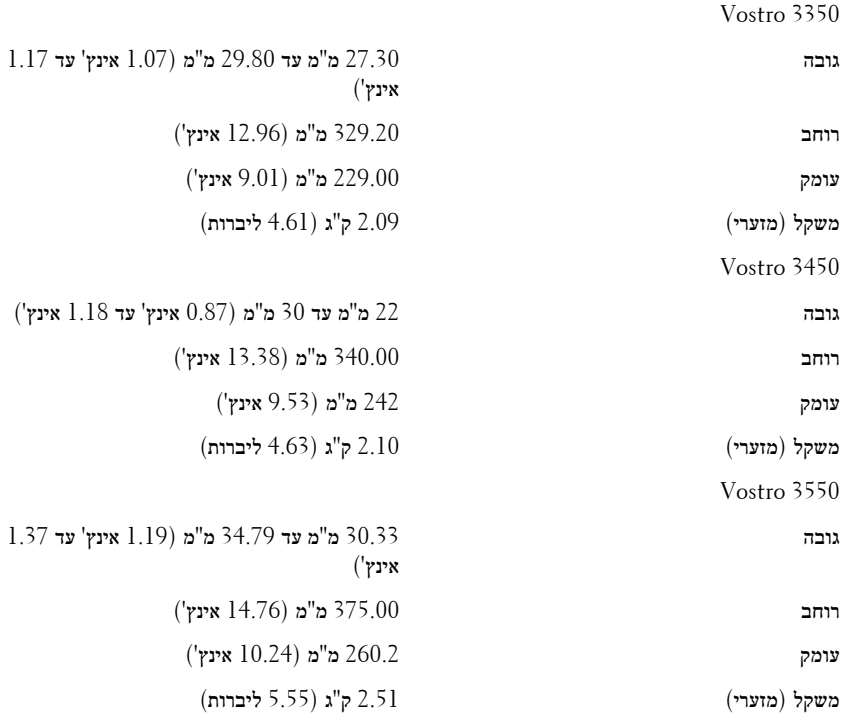

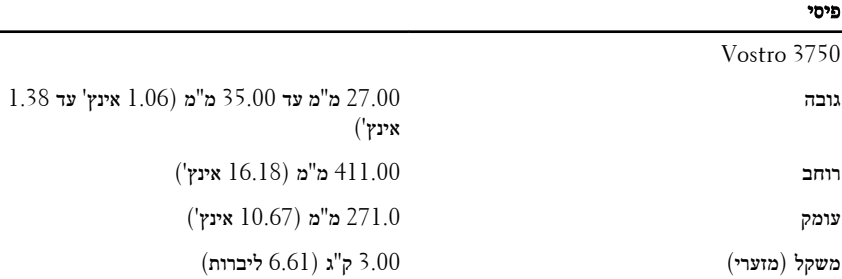

#### תנאי סביבה

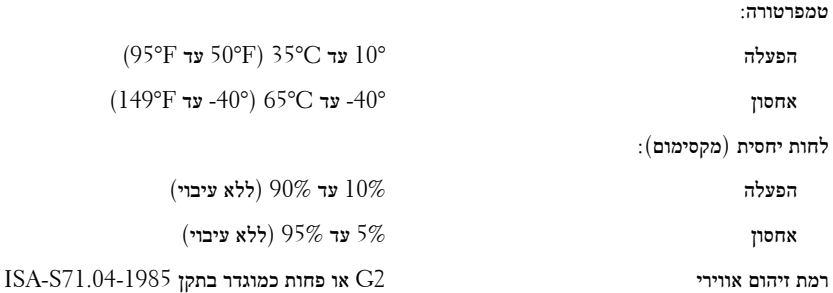

#### איתור מידע ומשאבים נוספים

עיין במסמכי הבטיחות והתקינה שסופקו עם המחשב שברשותך וראה בנוסף את דף הבית של התאימות לתקינה בכתובת **complianc\_regulatory/com.dell.www**ק לקבלת מידע נוסף אודות:

- נוהלי בטיחות מיטביים
	- אישור תקינה
		- ארגונומיה

בקר בכתובת **com.dell.www** לקבלת מידע נוסף אודות:

- אחריות
- תנאים והתניות (ארה"ב בלבד)
	- הסכם רישיון למשתמש קצה

# המידע בפרסום זה נתון לשינויים ללא הודעה מראש**.**

 **..Inc Dell 2010 ©** כל הזכויות שמורות**.**

חל איסור מוחלט על העתקה מכל סוג של חומרים אלה ללא הרשאה בכתב מ .Inc Dell-

סימנים מסחריים במסמך זה: TMDell, הלוגו של , DELL™ Precision Dell,™ ON Precision,™ ExpressCharge, TMLatitude,™ ON Latitude,™ OptiPlex,™ Vostro ו-TMCatcher Fi-Wi הם סימנים מסחירים של ..Inc Dell RIntel,® Pentium,® Xeon,™ Core,™ Atom,® Centrino ו-RCeleron הם סימנים מסחריים רשומים של Intel Corporation בארה"ב ובארצות אחרות. RAMD הוא סימן מסחרי רשום ו-TMOpteron AMD,™ Phenom AMD,  $\hat{\ }$  Advanced הם סימנים מסחריים של ATI FirePro™ ו-ATI Radeon  $^\text{m}$ ,AMD Athlon  $^\text{m}$ ,AMD Sempron  $^\text{m}$ . .Inc ,Devices Micro® Microsoft,® Windows,® DOS-MS,® Vista Windows, לחצן התחל של Vista Windows ו-ROutlook Office הם סימנים מסחריים או סימנים מסחריים רשומים של Microsoft Blu-ray בארצות הברית ו/או בארצות אחרות. ™Blu-ray הוא סימן מסחרי בבעלות Disc הוא סימן מסחרי בבעלות הוא סימן מסחרי רשום בבעלות Bluetooth® ומורשה לשימוש על-גבי דיסקים ונגנים. סימן המילה Rssociation (BDA) הוא סימן ידי SIG, Inc. Bluetooth הוא סימן מסחרי רשום של Dell וכעשה ברישיון. שהוא סימן מסחרי רשום של SIG, Inc. Bluetooth .Wireless Ethernet Compatibly Alliance, Inc.

ייתכן שייעשה שימוש בסימנים מסחריים ובשמות מסחריים אחרים בפרסום זה כדי להתייחס לישויות הטוענות לבעלות על הסימנים והשמות, או למוצרים שלהן .Inc Dell, מוותרת על כל עניין קנייני בסימנים מסחריים ובשמות מסחריים פרט לאלה שבבעלותה.